# **RLM 2.6**

## Working document of the System operators manual

### **INDEX**

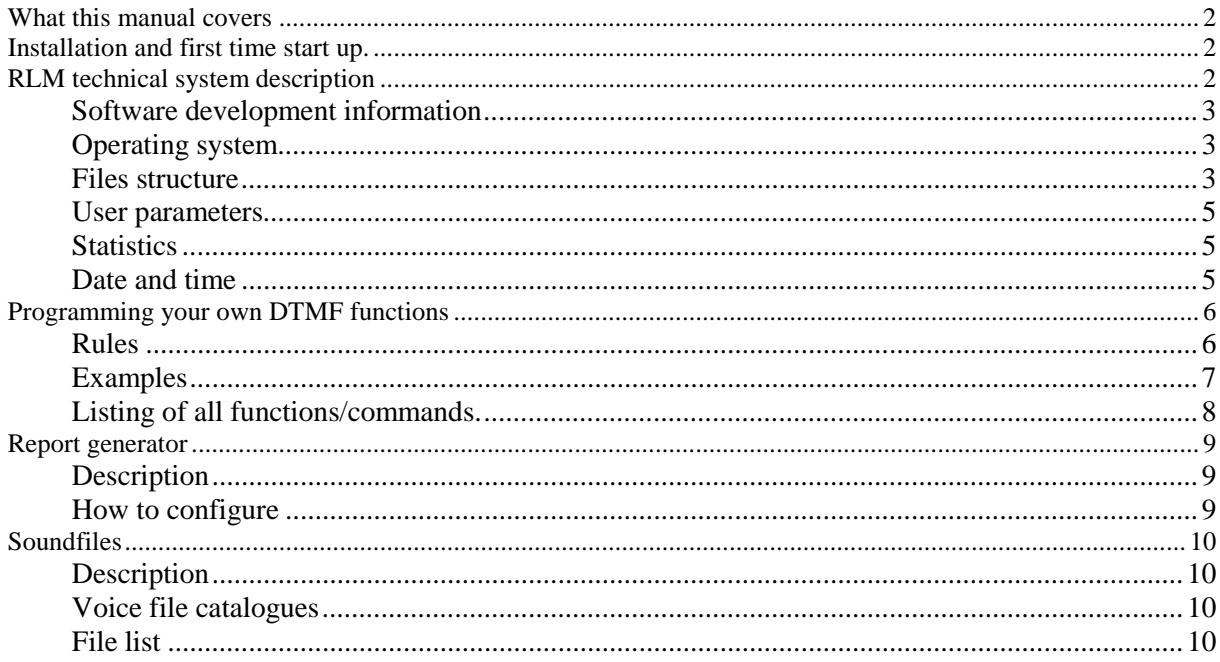

## **What this manual covers**

This manual is about how to configure and use the RLM software. It covers what the RLM system is, how do setup and configure RLM in different ways. See the "Users Manual" form information of how to operate the system from your radio.

THIS IS JUST THE BEGINNING OF THE SYSOP MANUAL. I'M WORKING ON IT…

## **Installation and first time start up.**

When you have downloaded you RLM zip file you unzip the files into a folder on your hard disk. This folder is normally C:\RLM but can be named or placed as you choose. RLM can also be installed to a diskette but then, you cannot use the voice functions. When you have uncompressed the files you also get some folders. In this folders you place the Soundpack files that you also have downloaded. These files are available in both English and Swedish.

You start RLM by just type RLM in DOS and press enter. You will se some things loading and then it stops and you must type a character. This is only a reminder to registrate RLM, and will not be shown if you have a license-file installed.

Now RLM has started up and a sample configuration is running. Here you can press F3 to get in to the "Key input mode". Now you can hit SPACE key to activate the repeater and then enter some DTMF command numbers to simulate that someone is using RLM from radio interface.

## **RLM technical system description**

RLM is a short for Repeater, Link and Mail server and is an advanced repeater controller. RLM can also be used as a stand-alone voicemail server. RLM has been developed under 6 years and is programmed by SM2UMH Peter Hansson living in North Sweden.

Normally a repeater controller consists of a logic board that controls repeater close timeouts, beeps and maybe link radio steering. This controller board can be very simple or a very advanced, micro controller based model with synthetic speech and advanced features.

RLM is not based on a controller board. It is a PC software that controls repeater radio and links via a simple interface. All the functionality is in the PC program.

This makes it very flexible and RLM I designed so it can fit an almost any environment. The repeater administrator can enable or disable functions. There is also a possibility to write new DTMF commands for new functions and much more.

As a RLM user (repeater user) you get much more value from your repeater. You will be able to…

- Leave personal voice messages to your ham friends
- Record bulletins that affect all users of RLM
- Test recording for modulation check
- Check in and outdoor temperature with min/max functions
- Check Repeater / User / Voicemail statistics.
- Select link channel and connect to other repeaters
- Check time and date
- Send CCIR and DTMF
- Built in CW trainer

And much more…

More info about RLM can be found at the RLM homepage or in the "Users Manual". http://vbk.campus.luth.se/~rlm or send me an email at rlm@vbk.campus.luth.se.

#### **Software development information**

RLM is written in Borland C++ 3.1. It is made of 12000 rows of code that i have been working on since 1994. I have tried to keep the .EXE file as small as I can to make it possible to have TSR´s and network drivers loaded in memory. This makes some setup menus functions not all safe for all kind off error entering.

#### **Operating system**

RLM is DOS software. As I now, there are no limits in what version of DOS you use but I now RLM works fine with MS-DOS 6.0 and up plus Win95, 98 in DOS mode.

I have made this software for DOS because repeater systems are often placed in not so easy accessible places. If a computer hangs and restarts automatically, you cannot be sure that your Windows 98 will start up by it selves. There may be some strange dialog box showing on the screen that you must press OK on to continue or something else. However RLM works in Windows 95 and 98 environments but there can be some strange timing problem when sending CW and other tones.

#### **Files structure**

The filestructure in RLM is one single program catalogue that can be named to whatever you want. Then there are 3 voice file catalogues that also can be named and placed as you like. However I have a standard catalogue structure that I use and that will be described here.

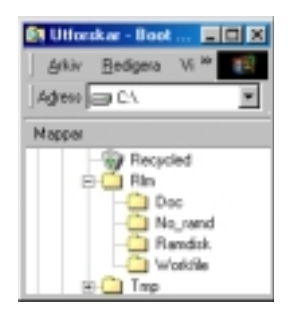

The Explorer snapshot at left shows the normal file structure. It starts with C:\RLM with subdirectories Doc, No\_ramd, Ramdisk and Workfile. All these directories except for Doc are for sound files. I will describe the system files in detail below.

This is the files that is used by the RLM software. These files must be in the same catalogue as the RLM.EXE file. Normally you place these files in C:\RLM

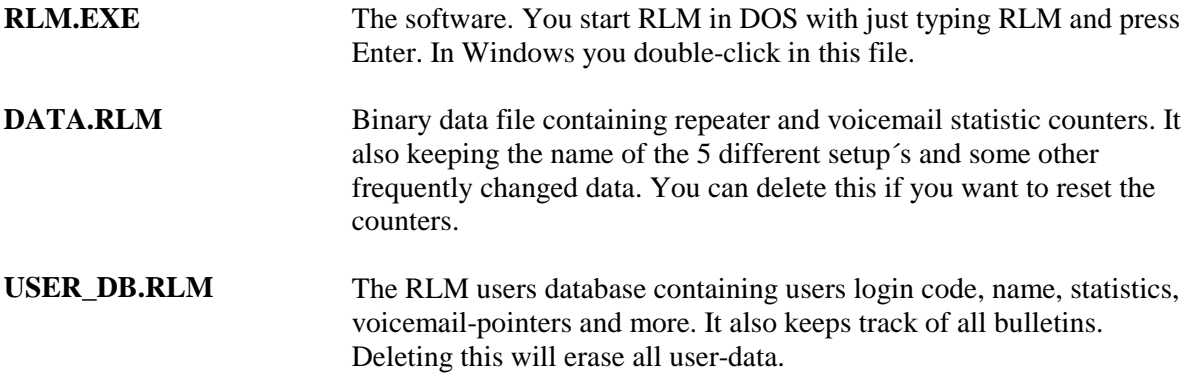

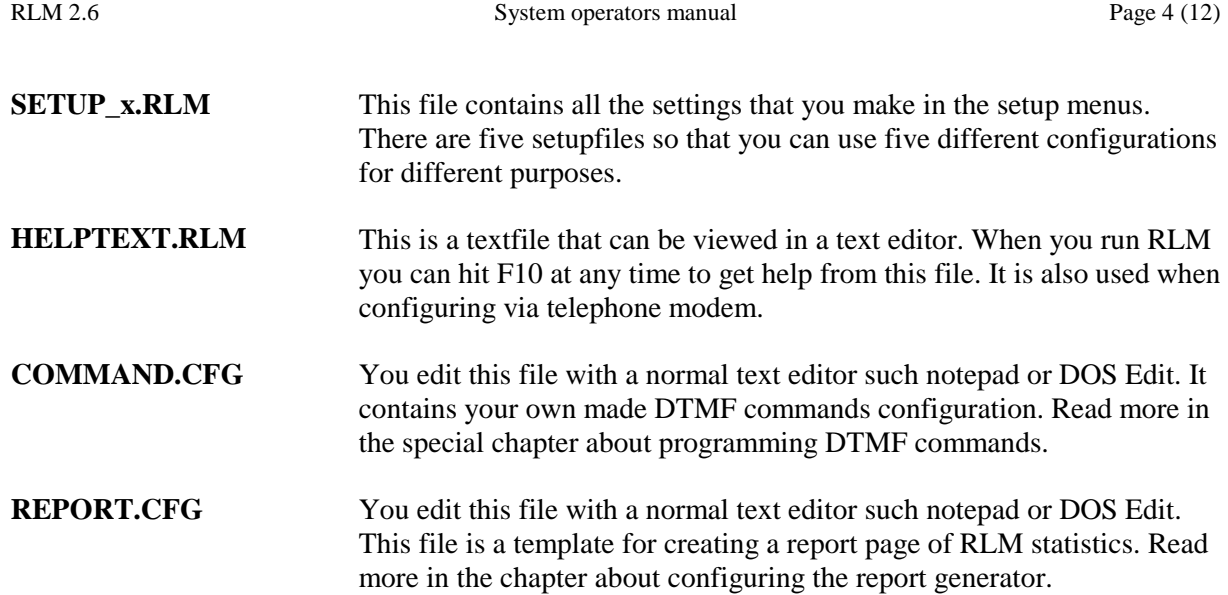

#### **User parameters**

In RLM all users has their personal parameters of how RLM will respond and behave to you. You activate your personal user parameters when you log in. User parameters control the time on different timeouts or if questions should be repeated I you don't answer in time. Read more about this in the sections about command 5301 and 5302.

#### **Statistics**

RLM does a lot of logging of all that's happening. It logs repeater, user, weather and link usage to text files so it can be used in Microsoft Excel or other program to make curves of how the system is used. It also have a statistics database file that information like how many times a user has logged in and when the last time was and how many times the repeater has opened today or the total runtime of repeater is stored. There are several DTMF commands in RLM to get this information.

#### **Date and time**

RLM has a kind of Scandinavian way to look at dates. The date format is YY-MM-DD. So if you have to enter the date  $4<sup>th</sup>$  of January 2000, you enter 000104. However the output speech of dates is configurable in many different ways.

The time is in the format HH:MM. You can configure RLM to work with 24-hour or 12-hour clock.

## **Programming your own DTMF functions**

#### **Rules**

You can make your own DTMF commands in RLM. For that you using a kind of scripting language described here. All your own commands must be in a text file called COMMAND.CFG that is located in the RLM program directory. You edit the file with a standard text editor such as Notepad or EDIT in DOS. If you are in the 'D' menu in set up and you have a program called EDIT.COM in your RLM directory, you can edit directly from the setup. The commands are not stored in Ram, so it is interpreted when the command is run. Therefore you must always test a new command so you now it works.

When you create a new DTMF command it will be automatically added to RLM's access list so you can set permission on the command. When the command is added to the access list it gets the default 'A' permission. Enter the 'D' menu in the setup to change.

You must be very precise when you edit in the COMMAND.CFG file and follow the syntax of the commands exactly as described below. You can not skip a value or enter illegal values. In the best case, RLM will give you an error message but if you have a big error, RLM could hang.

This is the rules for writing DTMF commands. Follow these instructions exactly when you write your functions. Do not skip a line or enter wrong values.

- Your functions must start with DTMF function number. (eg DTMF #220)
- A DTMF command consists of maximum 4 characters and the allowed characters is 0-9, A, B, C, D, # and \*. The DTMF functions in COMMAND.CFG do not have to be in any particular order.
- You cannot use a DTMF number that RLM already has as a built in command.
- All commands and values are separated by a SPACE (" ").
- You can use upper or lowercase characters as you wish.
- If you use the CW command, use (underscore) as a space in the CW text (eg. Peter\_Hansson)
- If you want to write a "REMark, you use '(apostrof) ( eg: DTMF 1234 ' This is a good function)

#### **Examples**

'Examples allowed syntaxes CW peter 100 1000 ' Keying "peter" in 100cpm, 1000Hz CW peter\_allan 100 1000 ' Rem comment Use \_ as a space in CW-text Examples of not allowed syntax CW peter 100,1000 'Comma not allowed as a separator (use SPC ," ") CW peter 100 'Missed value (frequency) CW peter allan 100 1000 'Use \_ as a space in CW (peter\_allan) CW peter 120 500'Rem row, a space is missing before the ' Example of a complete function<br>DTMF 1234 Dtm DTMF 1234 **DEME** function 1234 start<br>PLAYHD hello **Demandage Playback** the sound-file Playback the sound-file "hello.voc" from the HD directory<br>MELODY cdef 50 MELODY cdef 50 Plays the melody "cdef" with 50ms tone length<br>PLAYUSER 1 Playback the user number 1:s call. Playback the user number 1:s call. Example of a question function DTMF 77<br>PLAYRAM QUEST1 3 Asking "Is this okay PLAYRAM QUEST1 Asking "Is this okay?"<br>ASK Wait for DTMF input ( ASK Wait for DTMF input (1 or 0)<br>Spelling "0"."K" if the answe Spelling "O", "K" if the answer is 1 TONE 100 800 Send tone<br>ELSE IF the ans ELSE IF the answer is 0.<br>CW noll 100 600 Key NOLL in 100 ch/ Key NOLL in 100 ch/min with 600Hz tone

## **Listing of all functions/commands.**

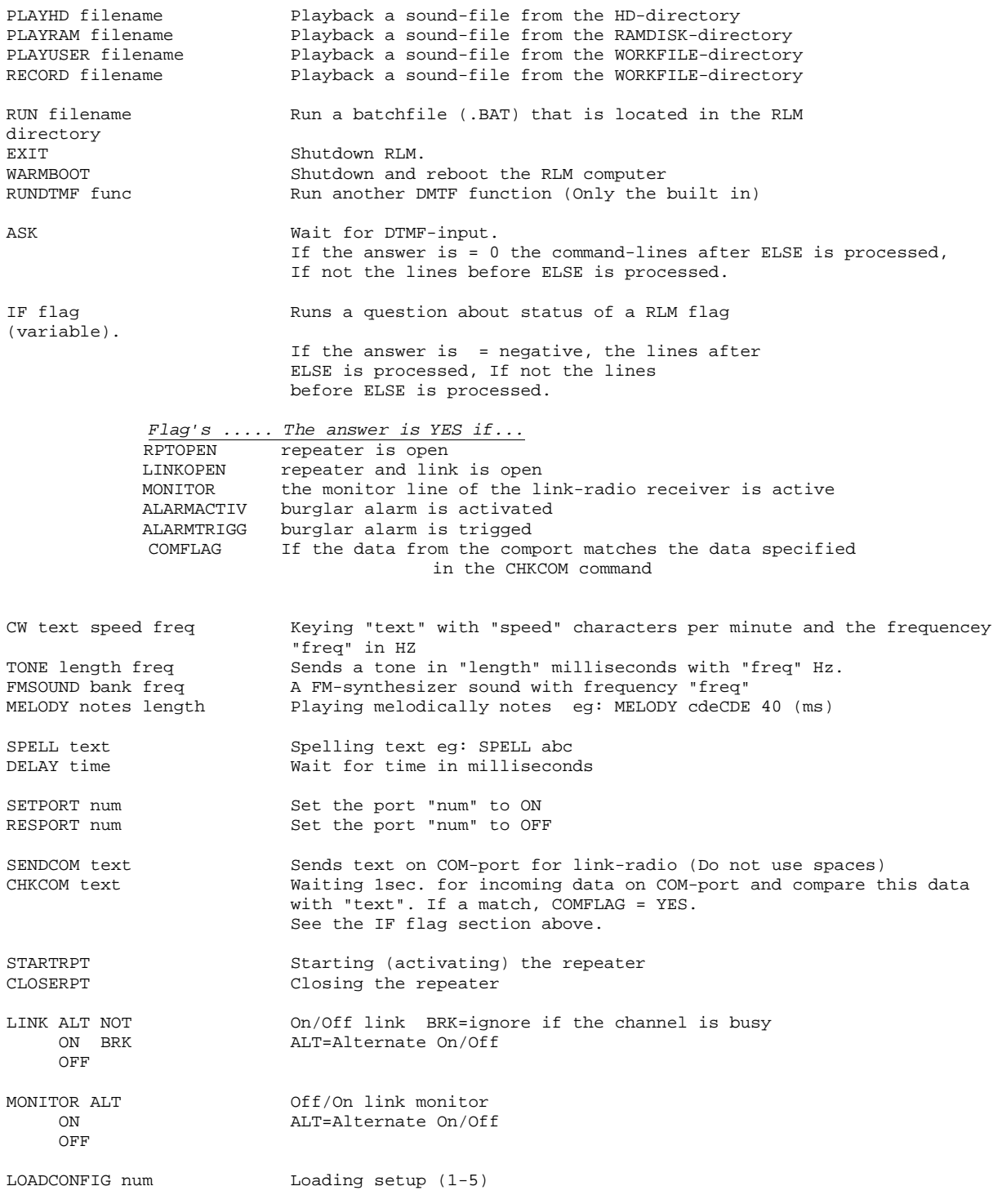

## **Report generator**

#### **Description**

RLM has a simple built in report generator. Every night at 12:00, a report page (REPORT.LOG) in text format will be generated. This could contain info on hard disk space, who have mail, repeater activations and more. The idea for this report is if you have your RLM computer in a network and it communicating with a packet BBS or an Internet connected system. You will then have the possibility to get daily statistics and info about RLM mailed to you or all repeater users automatically.

You can also view the report by hitting the F6 key from RLM´s mainscreen. To turn of or on the creation of REPORT.LOG file, go in to the setup and enter the L menu.

#### **How to configure**

This is an example of how a report could look like

Today, AX2ZZY have been activated \$1 times and the runtime were \$4 minutes. These users have voicemail: \$14 There are \$30 megabytes free space on the harddisk.

As you see, you use variables to insert some RLM info in your text. This makes it very easy to format the report file exactly as you want.

The list of variables for use in the REPORT.CFG file. Use the \$ sign before variable number.

#### REPEATER

- 1. Number of times the repeater been activated today, 2. This month, 3. Totally
- 4. Repeater runtime in minutes today, 5. This month, 6. Totally
- 7. Number of repeater activations without identification today, 8. This month, 9. Totally
- 10. Number if DTMF sending without identifying first today, 11. This month, 12. Totally

#### MAILBOX

- 13. List the last 5 persons logged in
- 14. List of those who have voicemail
- 20. Number if active messages, 21. In megabytes, 22. In minutes
- 23. Number if in-active messages, 24. In megabytes, 25. In minutes
- 30. Megabytes free on the hard disk.
- 31. Recording time left on the hard disk
- 40. Number if DTMF unlocks today, 41. This month, 42. Totally.

#### OTHER

- 98. Todays date
- 99. The time

## **Soundfiles**

### **Description**

RLM uses voice files in Sound Blasters .VOC format. This is the big voice file standard used before Windows and WAV file became common. All this files are used and combined to make RLM "talk". I have with my sisters help recorded these files in both the Swedish and English language. You have all the rights to record new files for your own language. I can recommend a shareware program called "CoolEdit" that can save .VOC files. This software is downloadable from the Internet. The files should be recorded in 8kHz sample rate, 8bit MONO.

RLM also have a build in recording function (F7) accessible from the main menu.

#### **Voice file catalogues**

There are two different catalogues that RLM use for voicefiles. One is called RAMDISK and the other NO\_RAMD. This is because if you use a slow computer (286), you can load the RAMDISK files to a ramdisk to speed up the files loading when RLM playing. In this RAMDISK catalogue you have frequently used files such as numbers and standard phrases.

### **File list**

Below is the complete list of sound files used in the RLM repeater controller software. The contents of the files are described in both English and Swedish.

#### *Frequently used files: (catalog: RAMDISK)*

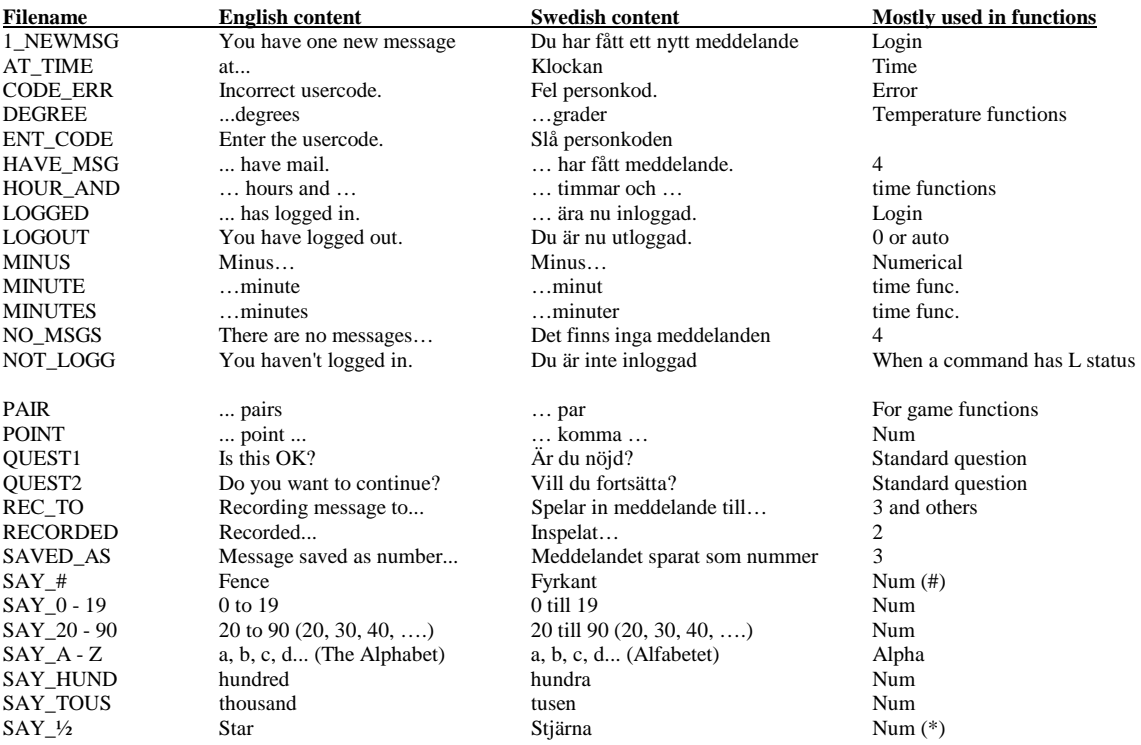

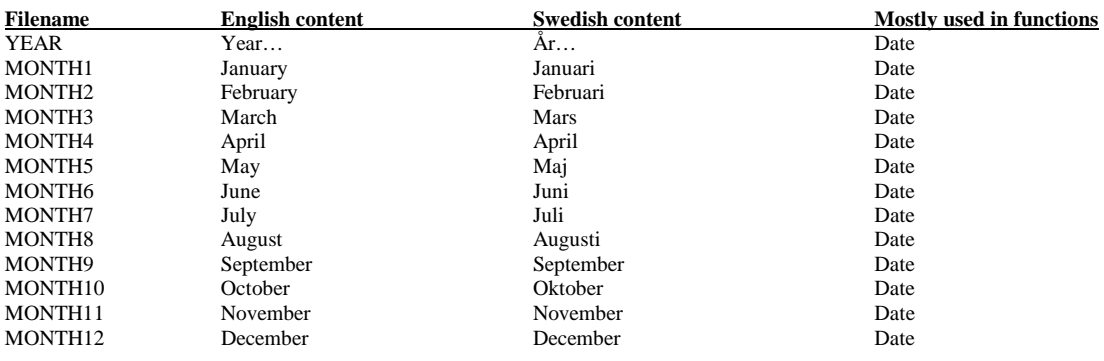

## *Not frequently used files: (catalog: NO\_RAMD)*

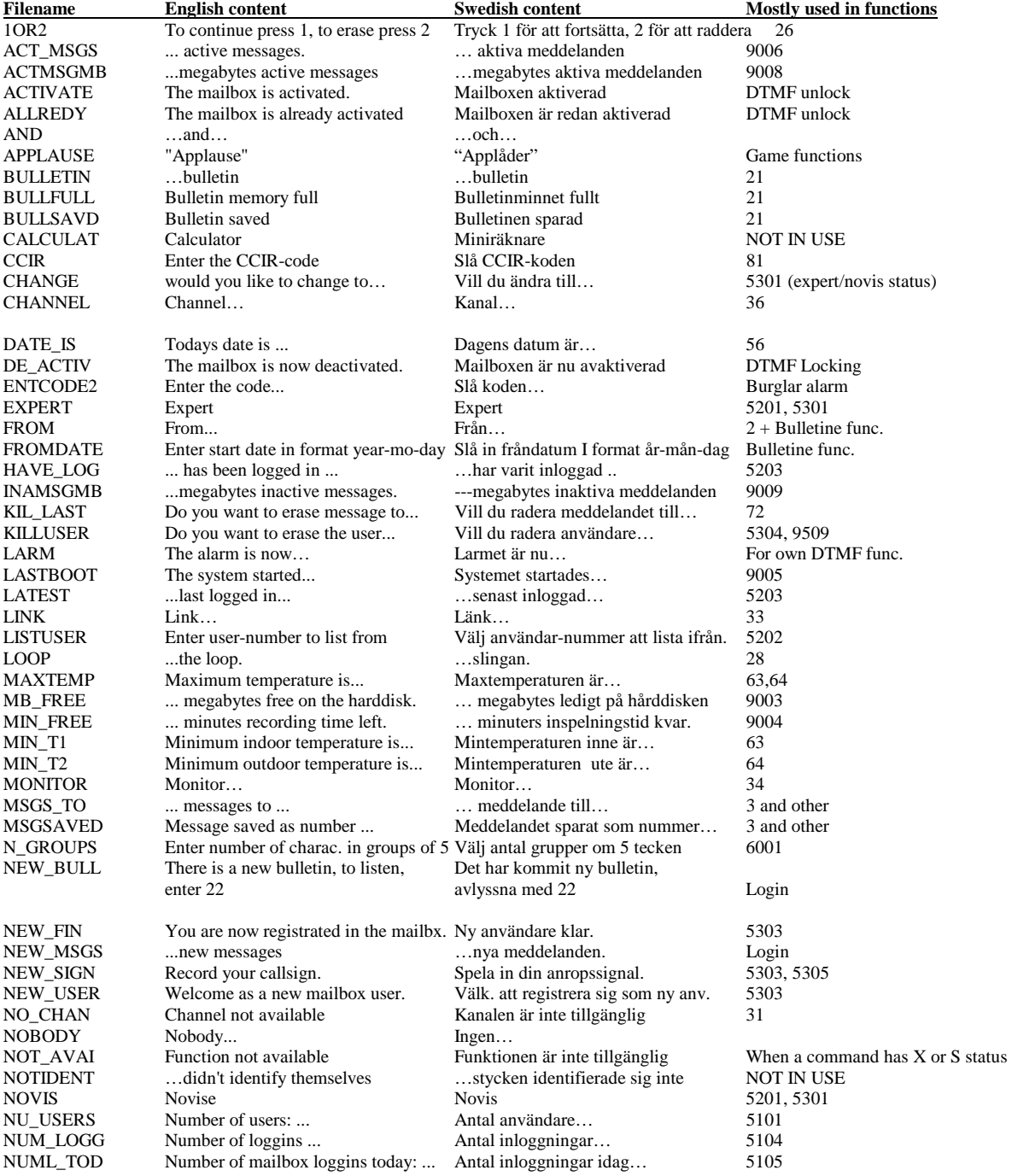

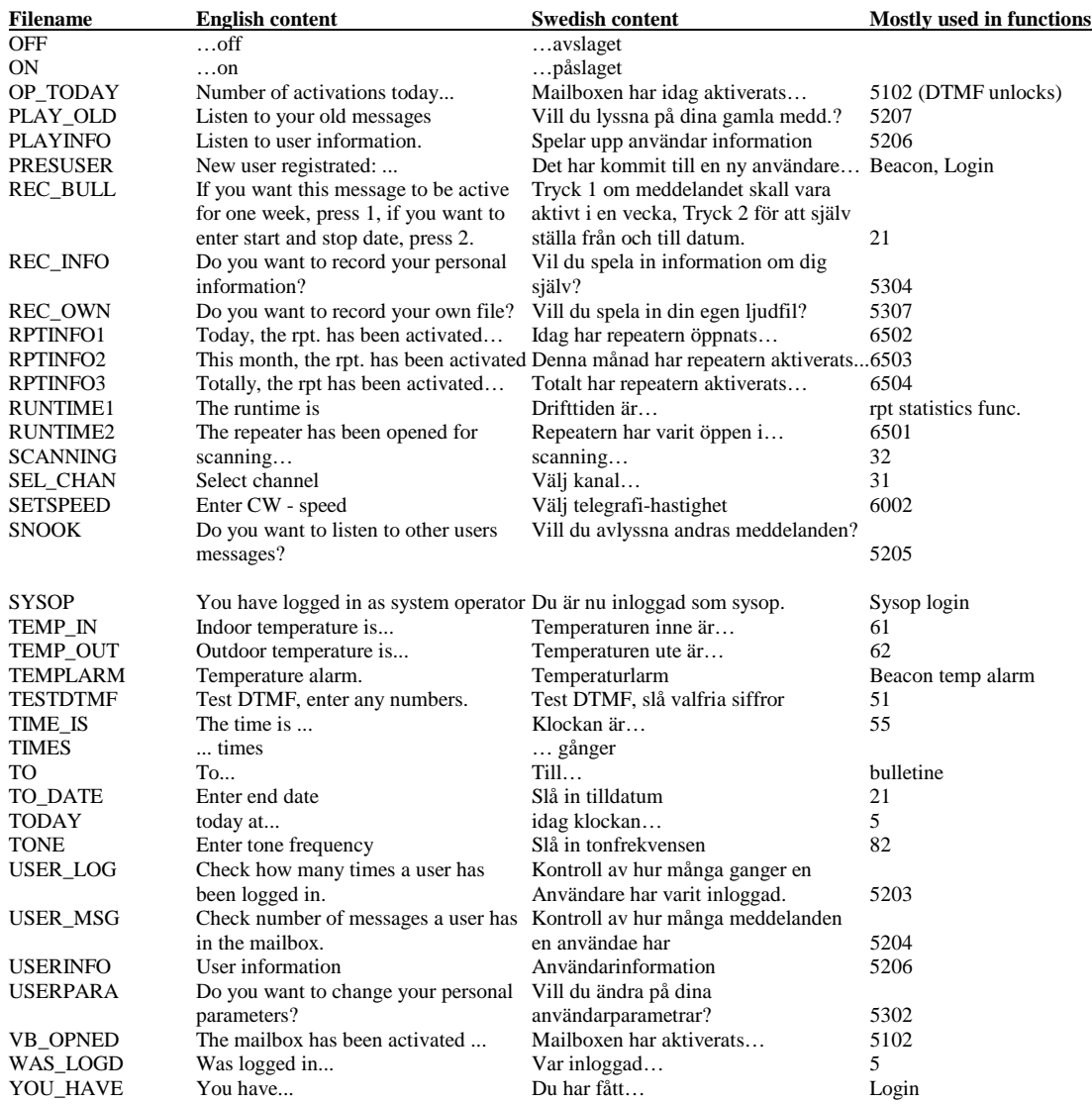